## Руководство активации кодов в Nintendo eShop

- 1. Создание учетной записи
- 1.1 Переходим по этой ссылке со смартфона (если ссылка не открывается, заходим на сайт www.nintendo.ru и нажимаем «*Войти*»
- 1.2 Выбираем «Для пользователей в возрасте 16 лет и старше»
- 1.3 Проходим регистрацию: указываем почту, пароль, возраст и тд
- 1.4 Выбираем страну, соответствующую **приобретенному коду**, мы, например делаем польский аккаунт
- 1.5 Заканчиваем регистрацию

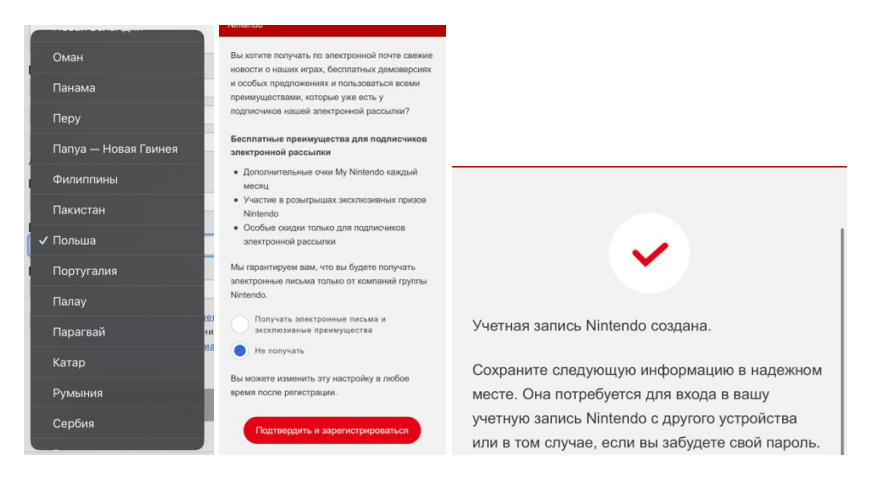

## 1.6 Останется только подтвердить вашу почту

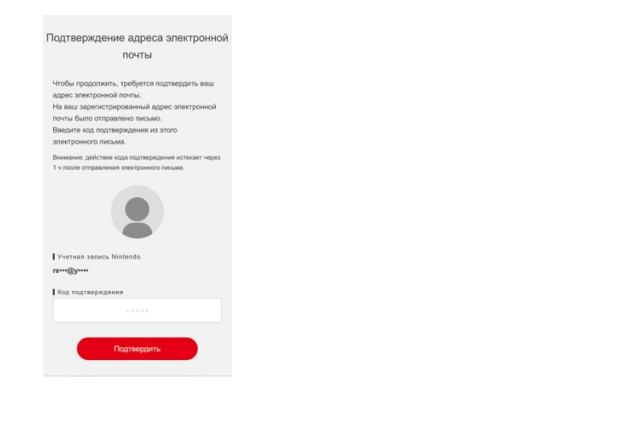

- 2. Установка учетной записи на консоль
- 2.1 Переходим по пути: *Системные настройки -> Пользователь -> Добавить пользователя*

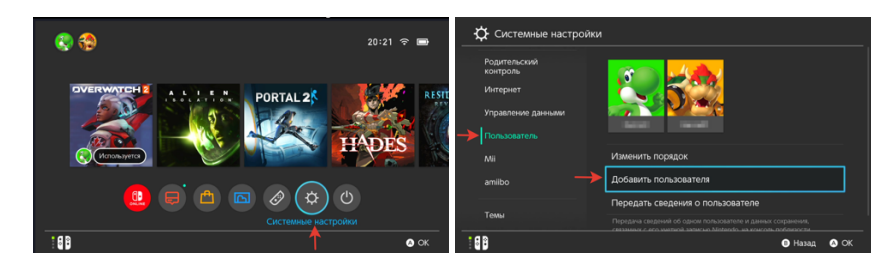

2.2 Создаем нового пользователя и нажимаем «Войти и установить *связь»*

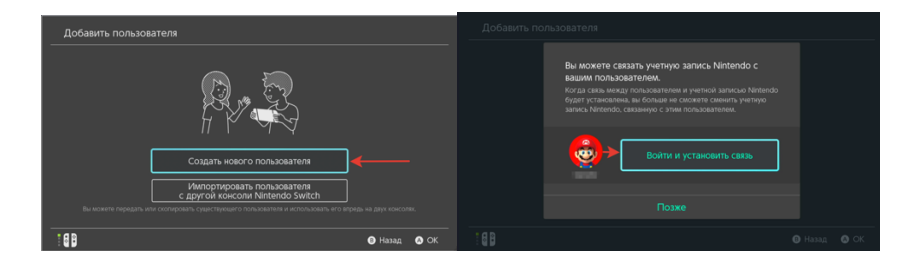

2.3 Выбираем «Быстрый вход с помощью смартфона», получаем QR код, достаем смартфон, где регистрировали учетную запись и сканируем этот код

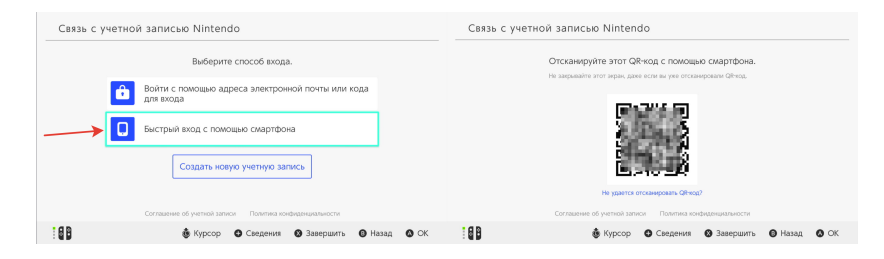

- 2.4 Подтверждаем вход, все готово!
- **3. Активировать** Ваш код пополнения можно в корзине *eShop*, прямо во время оплаты!